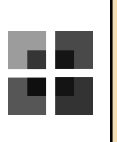

# 연구사업통합지원시스템 성과 입력 Q&A

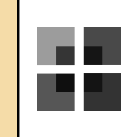

# 공통 사항

# **ㅇ 국가연구개발사업 조사분석의 추진 목적이 무엇인가요?**

국가 R&D 사업의 종합적인 조사·분석을 통해 추진 현황을 파악하고 관련 정책 및 사업기획 등의 기초 자료로 활용하기 위함입니다. 과학기술기본법 제12조 및 동법 시행령 제20조에 의거하여 조사하고 있습니다.

**ㅇ 대상사업과 과제는 무엇인가요?**

조사분석 대상 과제는 과학기술정보통신부, 교육부에서 지원을 받은 모든 연구과제입니다.

### **ㅇ ID/비밀번호를 모르면 어떻게 하나요?**

KRI사이트와 동일합니다.(www.kri.go.kr) '아이디/비밀번호찾기' 메뉴에서 찾으실 수 있습니다.

**ㅇ 성과등록화면에서 과제가 보이지 않습니다.**

위탁 및 공동 연구기관(위탁/공동 과제)의 성과는 주관기관(단위/세부과제)에서 통합하여 입력합니다.

## **ㅇ 연구재단 과제번호를 모르겠어요.**

'성과' - '성과등록' 탭에서 과제번호 조회가 가능합니다.

# **ㅇ 연구책임자를 변경하고 싶습니다.**

해당 과제를 담당하는 사업팀의 지원 담당자에게 문의하셔야 합니다.

#### **ㅇ 조사분석자료정보에서 국가과학기술표준분류는 3번까지 다 입력해야 하나요?**

**-** 국가과학기술표준분류는 최대 3개까지 입력 가능하며, 수행과제의 분야분류가 여러 가지에 해당하지 않으면 1번만 입력하면 됩니다. 단, 3번까지 모두 입력한 경우 가중치의 합이 100이 되어야하며, 1번 분야분류의 가중치는 50%이상이 되어야 합니다.

**-** 코드검색은 eR&D에 로그인 후 상단 중앙의 [코드검색바로가기]를 통해 확인하실 수 있습니다. 코드가 조회되지 않는 경우 과제와 가장 비슷한 것으로 입력하시면 됩니다.

# **ㅇ 보안과제여부는 무엇인가요?**

국방과제를 비롯한 보안이 필요한 과제로 보안과제 허락을 받은 과제인 경우에 선택하시면 됩니다.

# **ㅇ 키워드 오류로 인한 저장이 안 됩니다.**

한글 키워드 입력란에는 한글만 입력해 주셔야 합니다. 영문 또한 마찬가지입니다.

**ㅇ 과제기본정보 입력 시, '금액이 맞지 않습니다.'라는 오류가 뜹니다.** 해당 과제를 담당하는 사업팀의 지원 담당자에게 문의하셔야 합니다.

#### **ㅇ 공동연구비 입력 시 자주 발생하는 오류사항**

'공동연구비의 지출 합 ≤ 해당 세부과제의 연구비'가 되어야 하며, 공동연구비 지출 합이 세부과제 연구비 보다 큰 경우에 자주 발생합니다. 해당 과제를 담당하는 사업팀의 지원 담당자에게 문의하셔야 합니다.

#### **ㅇ 연구개발단계 / 성격을 잘 모르겠습니다.**

기초·응용·개발연구 중 가장 유사한 것을 선택하시고, 마땅한 범주가 없으시면 '기타'를 선택하시면 됩니다.

- **ㅇ 주관기관이 해외기관으로 사업자등록번호를 입력할 수 없는 경우는 어떻게 하나요?** 사업자등록번호에 0000000000(10자리)를 입력해주시면 됩니다.
- **ㅇ 조사분석자료정보의 참여인력분포에 변경사항이 있는데 수정해도 되나요?** 협약용연구계획서상 참여인력 기준으로 작성해 주십시오. 협약변경을 통해 참여인력이 변경되었으면,<br>최종 변경된 내용 기준으로 수정 입력해 주시면 됩니다.

#### **ㅇ 성과정보를 눌러서 들어가려고 해도 등록이 안 되는 경우엔 어떻게 하나요?**

성과입력상태의 [과제정보], [성과정보], [입력완료] 탭 중에서 [성과정보]가 파란색이어야 입력이 가능합니다. [과제정보]가 파란색이라면 먼저 [과제정보]에서 조사분석자료정보를 입력·저장 완료 후 [성과정보] 클릭하여 등록하시면 됩니다.

# **ㅇ 성과가 없는 경우엔 어떻게 하나요?**

[과제정보]까지 입력 후, [성과정보]에 들어가서 '성과입력완료'를 누르시면 성과입력상태의 [입력완료]가 파란색이 되어 성과등록이 종료됩니다. 성과입력상태가 [입력완료]인 경우에도 [성과정보]를 클릭하여 성과의 추가입력이나 수정이 가능합니다.

#### **ㅇ 협동연구기관, 위탁 및 공동 연구기관에서 발생하는 성과는 어떻게 하나요?**

협동연구기관(세부과제)은 개별과제를 제출해야 하므로 독자적으로 성과등록이 가능하며, 위탁 및 공동 연구기관(위탁/공동 과제)의 성과는 주관기관(단위/세부과제)에서 통합하여 입력합니다.

**ㅇ 과제정보의 [지역] 입력 시, 주관기관과 위탁연구기관 지역이 다른 경우 어떻게 하나요?** 주관기관이 위치한 지역으로 입력해 주시면 됩니다.

### **ㅇ 입력창 활성화가 안 됩니다.**

- 1. '신규' 버튼을 누르셨는지 확인해주세요.
- 2. 돋보기, 체크있는건 다 눌러서 등록해야 합니다.
- 3. 팝업창이 뜨진 않았는지 확인합니다.
- 4. KRI에 연구자정보가 등록되어 있는지 확인합니다.

### **ㅇ 저장 버튼이 안보입니다. 저장이 안 됩니다.**

인터넷 익스플로러에서 발생하는 오류입니다. 엣지(Edge) 혹은 크롬(Chrome)을 활용해 주십시오.<br>인터넷 익스플로러를 사용하실 경우에는 '도구' - '호환성보기 설정' - 'nrf.re.kr'을 추가하셔야 합니다.

#### **ㅇ 성과입력상태가 [입력완료]인 경우도 수정이 가능한가요?**

'성과입력완료' 버튼을 눌러 [입력완료]에 파란색이 되어도, [성과정보]를 클릭하여 성과 수정이 가능 합니다.

#### **ㅇ 이전년도의 성과를 추가 입력하거나 및 내용 수정이 가능한가요?**

가능합니다. 이전년도 성과를 입력할 경우, 성과 등록 - '성과대상년도'를 성과발생 해당년도로 선택 후 검색 버튼을 누르시면 성과 입력 및 수정이 가능합니다.<br>\* 성과등록 화면에서 성과대상년도 [2022] 클릭 > 하단 선택지에 조회되는 [2021(변경희망연도)] 클릭 >

[검색] > [성과입력상태-성과정보] 클릭

# 전문학술지 논문에 관한 사항

**ㅇ 논문 성과 등록 기준이 무엇인가요?**

1. 정식 게재 (게재연월, page, Volume Number 등이 확정된, 게재권호가 나온 오프라인 상태 이후) 이후 등록 가능. 게재 이전상태(submitted, accepted, in press, 온라인 게재)는 아직 등록 불가 2. 사사표기(과기정통부, 교육부, 연구재단의 지원에 대한 표기)가 있는 논문

# **ㅇ 논문 성과를 입력하려고 하는데 아직 게재되지 않은 논문일 경우엔 어떻게 하나요?** 게재된 논문만 등록 가능합니다. 시스템 상 게재권(호)를 입력해야만 등록이 됩니다. 입력기간 종료 후에도 계속 추가 등록 가능하므로 게재가 된 후 등록하셔야 합니다.

# **ㅇ 웹상으로 출판해서 ISSN번호를 찾을 수 없는 경우엔 어떻게 하나요?**

정식 저널로 출판되기 이전의 Article in press상태의 논문은 인정하지 않으며, 온라인으로만 발간되는 저널(PLoS ONE 등)은 온라인으로 게재된 이후 입력이 가능합니다.

# **ㅇ 논문 페이지가 없는 경우엔 어떻게 하나요?**

논문 페이지가 없는 경우 시작페이지=1, 끝페이지=논문의 실제 페이지 수를 입력합니다.<br>예) 총 5page 논문이며 학술지의 논문 페이지가 없는 경우 → 시작페이지=1, 끝페이지=5 온라인 저널로 페이지가 없고 논문번호만 있는 경우, 논문번호를 대신 입력해 주셔도 됩니다.

#### **ㅇ 논문에서 볼륨번호가 없는 경우엔 어떻게 하나요?**

권(호) 또는 Volume(Number)는 필수항목이며, 볼륨번호가 없는 경우는 0(0)으로 기입합니다.<br>만일 게재권(호) 중 한가지만 있는 경우, 값이 없는 부분은 0으로 기입하시면 됩니다.<br>예) 권 10, 호가 없는 경우 → 10(0), 권이 없고 호가 10인 경우 → 0(10)

**ㅇ 학술대회 및 컨퍼런스에 발표한 논문은 어떻게 하나요?** 학술대회, 컨퍼런스에 발표한 논문은 <학술대회 논문발표실적>에 입력하시면 됩니다.

### **ㅇ 2021년 이전 게재 논문을 입력하고 싶습니다.**

최초 조회 시 성과대상년도를 수정하고 [검색]한 뒤 입력하시면 됩니다.<br>\* 성과등록 화면에서 성과대상년도 [2022] 클릭 > 하단 선택지에 조회되는 [2021(변경희망연도)] 클릭 > [검색] > [성과입력상태-성과정보] 클릭

#### **ㅇ DOI번호를 모를 경우 어떻게 해야하나요?**

해당 학술지에서 검색해보고, 조회할 수 없다면 10.0으로 기재하시면 됩니다.

#### **ㅇ 논문명이 검색되지 않는 경우엔 어떻게 하나요?**

직접입력 방식으로 입력하시면 됩니다. 검색란 아래에 '직접입력' 버튼을 누르시고, 직접 입력하여 주십시오. 성과 대상연도는 논문 게재연도를 기준으로 합니다.

**ㅇ 논문이 게재되었을 때는 A소속이었는데 현재는 B소속입니다. 이런 경우는 어떻게 입력해야 하나요?** 논문 정보와 동일하게 입력해주시면 됩니다. 논문이 게재된 시점을 기준으로 소속기관을 기재해 주시면 됩니다.

#### **ㅇ 기여도는 어떻게 작성하나요?**

해당 논문이 나오는데 과제가 기여한 정도를 연구책임자가 판단하여 작성합니다. 동일한 논문 성과에 대해 2개 이상의 세부과제에 성과를 등록하는 경우로, 각 세부과제에 대한 기여도의 합은 100%가 되어야 합니다.<br>\* 예1) 3개과제의 공동연구를 통해 X라는 논문 1편이 산출되었고 논문산출에 대한 각 과제의 기여도가

- A과제 20%, B과제 40%, C과제 40% 라고 하면, A과제의 경우 X논문의 기여도는 20%로 입력
- \* 예2) 한 연구책임자가 3개 과제를 수행하는데, 3개과제를 통해 X라는 논문 1편이 산출되었고 논문 산출에 대한 각 과제의 기여도가 D과제 40%, E과제 30%, F과제 30% 라고 하면 D과제의 경우 X논문의 기여도는 40%로 입력

#### **ㅇ 사사표기가 없는 논문은 어떻게 하나요?**

사사표기가 있는 논문만 등록 가능합니다. (중복사사도 입력 가능합니다.)

### **ㅇ SCOPUS 논문은 어떻게 하나요?**

SCI, SCIE, SSCI, A&HCI 학술지이면 SCI, 아니면 비SCI로 등록 하시면 됩니다.

#### **ㅇ KCI 등재 논문은 구분을 어떻게 하나요?**

KCI 등재지면서 SCI에 포함되는 논문이 존재합니다. SCIE, SSCI, A&HCI 학술지이면 SCI, 아니면 비 SCI로 등록 하시면 됩니다.

**ㅇ 연구시작일 이전의 논문은 어떻게 하나요?** 입력하지 않습니다. 과제와 관련된 성과물(해당과제 사사표기가 있는 성과물)만 등록하셔야 합니다.

#### **ㅇ 해당연도의 게재 여부는 정확히 어떤 일자를 기준으로 등록 하나요?**

실제 논문이 책자로 발행된 일자를 기준으로 작성하며, 접수(received), 게재확정(accepted) 일자로는 불인정 합니다.

예) Applied Physics Letter, 29(8), 3243(2018)→2018년 성과에 해당

\* 온라인 출판만 하는 저널의 경우, 온라인 발행연도가 기준

#### **ㅇ 과제 참여연구원이 아닌 논문 저자를 '제1저자명', '교신저자명' 항목에 입력이 가능한가요?**

가능합니다. 해당 과제의 성과이며 과제 사사표기가 있을 경우, 논문 저자에 참여연구원이 1인 이상 포함되어 있다면 논문 성과 등록이 가능합니다. 단, 해당 사업의 성과에 대해 구체적인 기준을 재단 사업관리팀으로부터 안내 받으셨을 경우에는 그에 따라야 합니다.

#### **ㅇ 국제공동연구논문의 기준은 무엇인가요?**

논문저자의 소속기관이 국외(주소 참조)인 경우(최대 3개국 입력)에 해당합니다.

#### **ㅇ SCI논문 직접입력시 증빙서류는 어떤 서류를 첨부하나요?**

게재연도, 논문제목, 학술지명, 저자명, 권·호수(볼륨번호), 발행 연·월, 시작페이지, 사사를 확인할 수 있는 자료(논문 첫장, 끝장 pdf파일 등)를 첨부해주시기 바랍니다.

#### **ㅇ 논문에 사사표기를 했는데, 성과정보 입력 시에 사사표기가 나타나지 않아요.**

직접입력 방식으로 작성 후, 증빙서류에 사사표기가 된 부분을 포함하여 첨부해주세요.

### **ㅇ 학술연구지원사업의 최종결과물 제출 대상 사업의 경우는 어떻게 하나요?**

등록한 연구성과물 중 최종 결과물로 선택할 성과는 첨부파일을 필수로 제출해야 합니다. 최종 결과물은 연구성과관리시스템 '성과' 메뉴에 입력하신 연구성과물 중 최종 결과물 제출 대상을 선택하여 제출합니다. 최종결과물을 제출한 이후, 해당 연구처에서 제출한 결과물에 대해 승인처리된 경우 연구성과물은 수정이 불가합니다.

#### **ㅇ SCI논문 직접입력 시 증빙서류 업로드가 되지 않아요.**

증빙서류 업로드 시 크롬(Chrome), 엣지(Edge) 브라우져로 업로드 해주시기 바랍니다. 증빙 파일명에 일부 '특수문자(& 등)'가 포함되지는 않았는지 확인해 주세요. 특수문자 삭제 후 증빙 파일 재 업로드 시 정상적으로 저장 가능합니다.

#### **ㅇ 비SCI논문 입력 시 학술지명이 조회되지 않아요.**

원래 학술지명이 한자인 경우, 한문으로 입력해보시면 조회가 가능합니다. 조회가 되지 않을 경우 영문으로 다시 한번 조회하여 확인합니다.

# 지식재산권에 관한 사항

**ㅇ 국내 지식재산권 성과입력의 기준은 무엇인가요?** 사사표기가 되어있어야 하며, 과제시작일 이후 출원되어야 합니다.

# **ㅇ 과제시작일 이전에 출원한 특허는 입력할 수 없나요?**

입력을 하지 않습니다. 과제시작일 이후에 발생한 성과만 인정됩니다. 등록성과를 입력할 시에도, 등록특허의 출원일이 과제시작일 이후여야 합니다.

#### **ㅇ 국내 특허의 출원, 등록번호의 정확한 양식은 어떻게 되나요?**

특허 번호 입력 시 출원번호는 10-출원년도(4자리)-일련번호(7자리) 총 13자리입니다. 등록 번호는 '10-0000001-0000'의 형식으로 입력해야 하며, '0000001'만 입력하거나 '0000'을 누락 시 오류가 발생합니다.

- ∙ 기재 예시1 : 국내 특허 출원번호 : 10-2006-0052594
- ∙ 기재 예시2 : PCT 특허 출원번호 : PCT/KR2006/004966
- ∙ 기재 예시3 : 국내 실용신안 출원번호 : 20-2006-0034534
- ∙ 기재 예시4 : 국내 상표 출원번호 : 41-2006-0088421

# **ㅇ 지식재산권이 소프트웨어일 경우 출원번호가 없는데 등록이 되나요?** 가능합니다. 등록번호가 C로 시작하는 프로그램 성과인 경우, '지식재산권-등록'에 '재산권구분-프로 그램'으로 선택 후 입력하여 주시기 바랍니다.

# **ㅇ 개인명의 지식재산권의 경우 성과로 인정이 되나요?**

출원인이 개인 명의로 되어있는 지식재산권은 성과로 인정되지 않습니다. 본 과제의 성과가 맞는 경우 연구기관 명의로 환원 후 입력해주시기 바랍니다. 단, 연구기관이 개인사업자이거나, 연구기관 권리 포기, 개인에게 기술이전을 통한 특허 양도 등 합법 적인 개인명의 특허에 대해 증빙서류 첨부하여 입력하여 주시기 바랍니다. ∙ 증빙자료 : 사업자등록증, 연구기관의 권리 포기 공문, 기술이전계약서, 양도증 등

# **ㅇ 출원인/특허권자가 복수일 경우에는 어떡하나요?**

대표 출원인/특허권자부터 전부 입력해 주십시오.

# **ㅇ 전년도 특허를 이번 연도에 입력할 수는 없나요?**

불가합니다. 출원/등록한 해당 연도 성과로 등록하여야 합니다. 성과대상년도를 수정하고 [검색]한 뒤 입력하시면 됩니다.<br>\* 성과등록 화면에서 성과대상년도 [2022] 클릭 > 하단 선택지에 조회되는 [2021(변경희망연도)] 클릭 > [검색] > [성과입력상태-성과정보] 클릭

# **ㅇ 사업자등록번호를 알지 못합니다.**

해당 소속기관 홈페이지나 소속대학 산학협력단에서 확인이 가능합니다.

### **ㅇ 출원 번호가 검색이 안 되는 경우엔 어떻게 하나요?**

출원일이 성과대상년도와 맞는지 확인하고, 아닌 경우 성과대상연도를 해당 연도로 선택하여 재검색 합니다.

# **ㅇ 출원에 증빙서류는 어떤 서류를 첨부하나요?**

출원국, 출원번호, 출원일, 발명의 명칭, 출원기관(출원인)이 모두 포함된 해당국 특허청의 공식 문서 예) 특허공보, 출원확인서(출원번호 통지서, 출원일 통지서, 출원수리통지서, 국내단계진입 통지서) 등 해외특허의 경우 해외대리인의 공문이나 메일 혹은 연구기관 내부 문서 등 특허청의 공식 문서가 아닌 경우에는 불인정

# **ㅇ 기여도는 어떻게 작성하나요?**

해당 지식재산권에 과제가 기여한 정도를 연구책임자가 판단하여 작성합니다. 동일한 지식재산권 성과에 대해 2개 이상의 세부과제에 성과를 등록하는 경우로 각 세부과제에 대한 기여도의 합은 100%가 되어야 함

- 예1) 3개과제의 공동연구를 통해 X라는 지식재산권(출원/등록) 1건이 산출된 경우, 지식재산권(출원/ 등록) 산출에 대한 각 과제의 기여도가 A과제 20%, B과제 40%, C과제 40% 라고 하면, A과제의 경우 X지식재산권의 기여도는 20%로 입력
- 예2) 한 연구책임자가 3개 과제를 수행하는데, 3개과제를 통해 X라는 지식재산권(출원/등록) 1건이 산출된 경우, 지식재산권(출원/등록) 산출에 대한 각 과제의 기여도가 D과제 40%, E과제 30%, F과제 30% 라고 하면, D과제의 경우 X지식재산권의 기여도는 40%로 입력
- **ㅇ 이전 과제에서 출원한 특허에 대해 현재 과제의 특허 등록 성과로 등록하는게 가능한가요?** 특허의 출원과 등록은 동일과제에서만 성과로 입력이 가능합니다. 예를 들어, A 과제에서 출원했다면 A 과제에서 출원정보를 불러와 등록정보를 입력해야 합니다.A 과제에서 출원되었던 특허를 B 과제에 등록하는 것은 불가합니다.
- **ㅇ 복수국가에서 출원하는 경우**

1. PCT 출원 : 특허협력조약(PCT)에 의해 동일발명에 대하여 복수국가에 출원하는 경우입니다. (출원국 PCT 선택) - PCT 특허가 각국 국내단계(National Phase)에 진입한 경우 해당국의 출원 성과로 입력 가능(국내단계진입일을 해당 국가 출원일로 입력) 2. 유럽연합 출원 : 유럽특허청조약(EPO)에 의해 동일발명에 대하여 복수국가에 출원하는 경우입니다. (출원국 유럽연합 선택)

**ㅇ 동일한 내용으로 국내와 PCT 특허를 출원했습니다. 성과는 하나만 입력해야 하나요?** 국내와 PCT 특허 성과를 각각 입력해주시면 됩니다.

# 국제 학술대회 초청강연에 관한 사항

**ㅇ 국제 학술대회의 기준이 무엇인가요?**

일반적으로 International 학술대회이면 국제 학술대회입니다. 만약 명확하지 않으실 경우에는 발표자 기준으로 2개국 이상이 참여했을 때 국제 학술대회로 판단 가능합니다.

- **ㅇ 온라인으로 개최된 국제 학술대회의 경우 개최국가명은 어떻게 하나요?** 개최국가 옆 온라인개최 체크박스(V)를 클릭하신 경우, 개최국가는 필수로 입력하시지 않아도 됩니다. 개최국가명을 기재하고 싶으신 경우, 기존 개최예정이였던 국가명을 입력해주시면 됩니다.
	- 학술대회 논문발표실적에 관한 사항
- **ㅇ 학술대회 발표논문이 저널에 게재된 경우는 어떻게 하나요?** '전문학술지 논문게재'에도 해당 성과 등록 가능합니다.
- **ㅇ 학술대회에서 구두발표나 포스터 발표를 했을 경우도 성과에 포함이 되나요?** 학술대회 논문발표 성과에는 구두발표 및 포스터 발표도 포함합니다.
- **ㅇ 학술대회 논문발표실적에서 '학술대회 구분'을 선택하는 기준은 무엇인가요?** 일반적으로 International 학술대회이면 국제 학술대회이고, 아닌 경우 국내 학술대회입니다. 만약 명확 하지 않으실 경우에는 발표자 기준으로 2개국 이상이 참여했을 때 국제 학술대회로 판단 가능합니다.
- **ㅇ 온라인으로 개최된 학술대회의 경우 개최국가명은 어떻게 하나요?** 개최국가 옆 온라인개최 체크박스(V)를 클릭하신 경우, 개최국가는 필수로 입력하시지 않아도 됩니다. 개최국가명을 기재하고 싶으신 경우, 기존 개최예정이였던 국가명을 입력해주시면 됩니다.

# 학위배출인력에 관한 사항

- **ㅇ 학위배출인력 성과에서 계획서에는 없는 학생 등을 추가로 입력이 가능한가요?** 해당 과제를 담당하는 사업팀의 지원 담당자에게 문의하셔야 합니다.
- **ㅇ 석박사 통합 과정의 인력의 경우 어떻게 기입하나요?** 박사과정을 수료해야만 학위배출인력으로 입력 가능합니다.
- **ㅇ 과제에 참여한 연구조원이 학위를 취득한 경우에는 어떻게 해야하나요?** 학위배출인력 성과에 정상적으로 입력합니다. 졸업 예정인 경우는 졸업 후에 입력합니다.
- **ㅇ 학위배출인력 성과에서 학위 항목은 누구를 지칭하나요?** 해당 학위자를 지칭합니다. 박사 : 박사학위자(연구교수, PostDoc) 석사 : 석사학위자(박사학위 과정생 포함) 학사 : 학사학위자(석사학위 과정생 포함)
- **ㅇ 학위배출인력 성과로 등록하고 싶은 학생이 있는데, KRI(한국연구자정보) 검색이 안되는 경우** KRI(한국연구자정보)에 학생이 연구자 등록을 하셔야 성과 입력이 가능합니다.
- **ㅇ 종료과제(A)와 계속과제(B)를 모두 참여한 C연구원이 학위를 받아 성과를 입력하려고 합니다. 두 과제 모두 성과로 입력 가능한가요?** 참여연구원으로 과제에 참여한 경우, 각각 다른 과제이기 때문에 성과로 입력 가능합니다.
	- 국내외연수지원에 관한 사항
- **ㅇ 연수기간이 다년도에 걸친 경우에는 어떻게 입력하나요?** 연수시작연도는 성과입력을 선택한 성과연도만 입력이 가능합니다. 가령, 성과입력연도가 2018년일 경우, 연수시작일이 2018년인 성과만 입력이 가능합니다. 예) 2018.09.01.~2019.05.31.인 경우, 2018년도 성과로 기재합니다.

기술실시계약에 관한 사항

**ㅇ 기술실시와 기술이전의 차이가 무엇인가요?** 기술이전과 같은 개념입니다. 수행과제를 통해서 확보한 기술에 대하여, 기술실시·기술이전 계약을 체결한 실적을 말합니다.